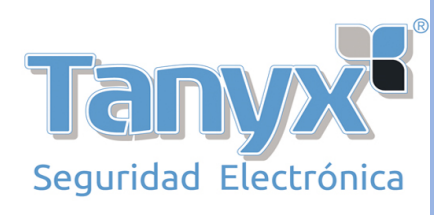

#### **Control de Acceso por Proximidad 2501**

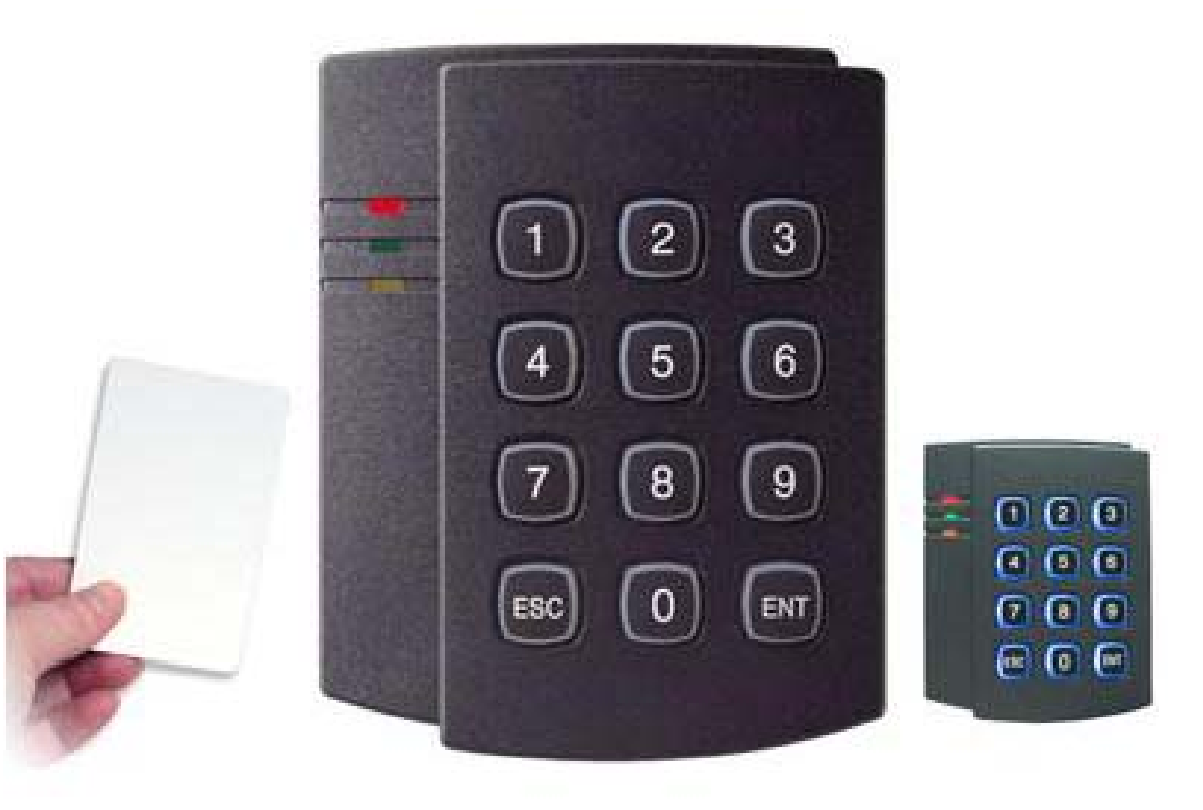

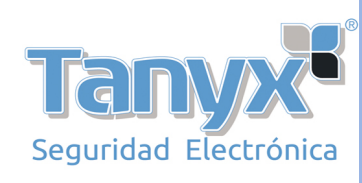

# Interconexion

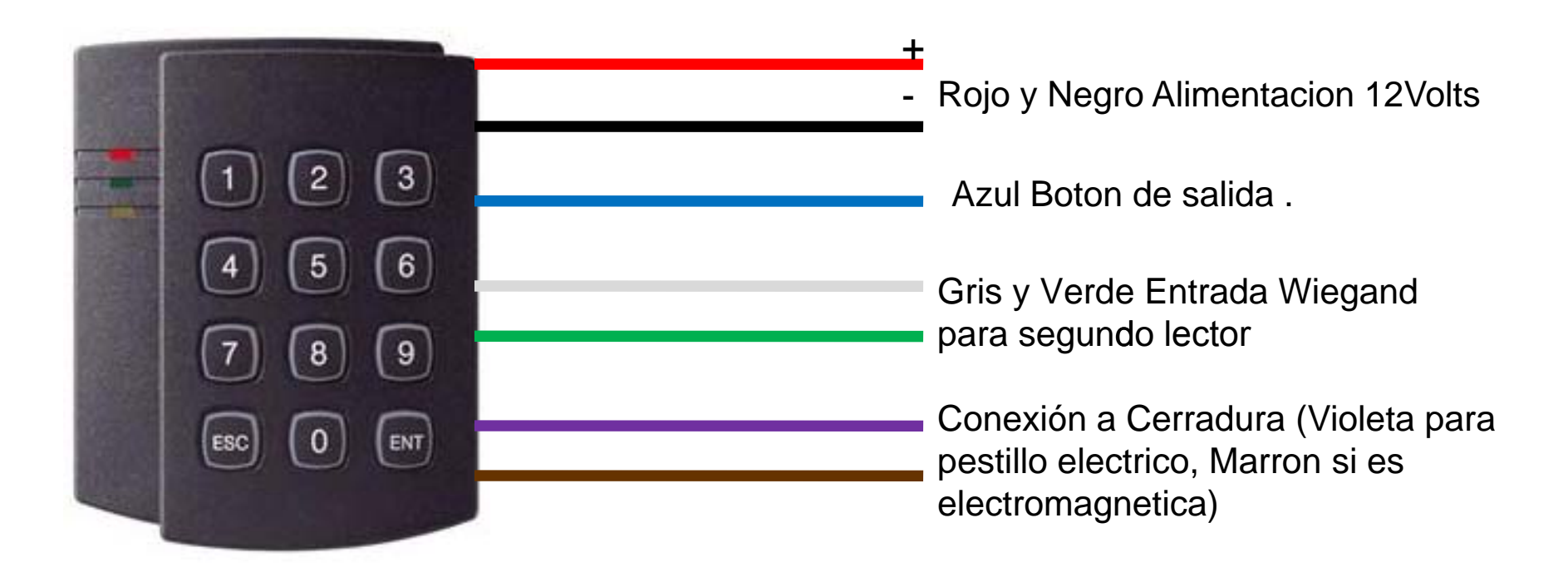

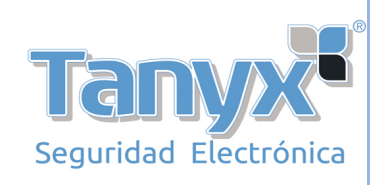

## Ejemplo de Interconexion. Modo Simple (tarjeta + Boton salida)

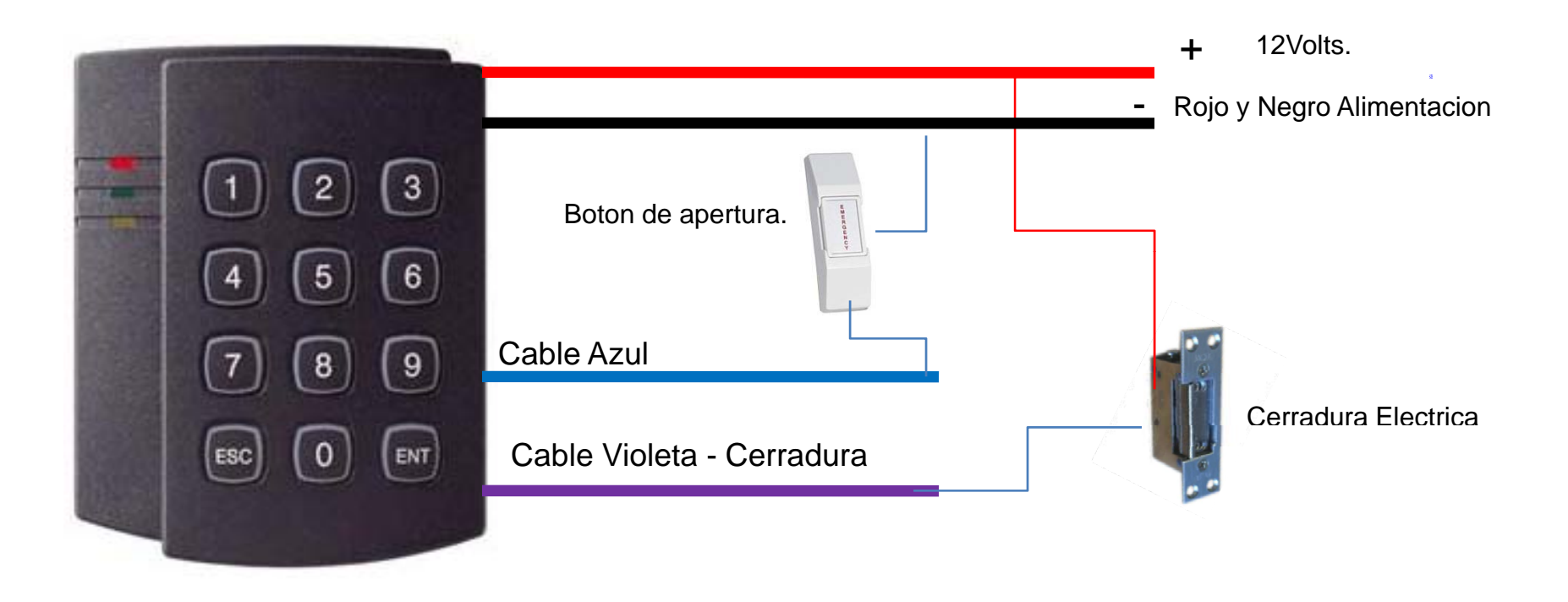

En este caso se utiliza el controlador para ingreso con tarjeta/clave o tarjeta + clave Y la <sup>s</sup>alida <sup>s</sup><sup>e</sup> hace con un boton de apertura

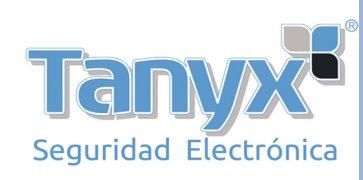

# Ejemplo de Interconexion. Modo Doble (tarjeta de ingreso y egreso)

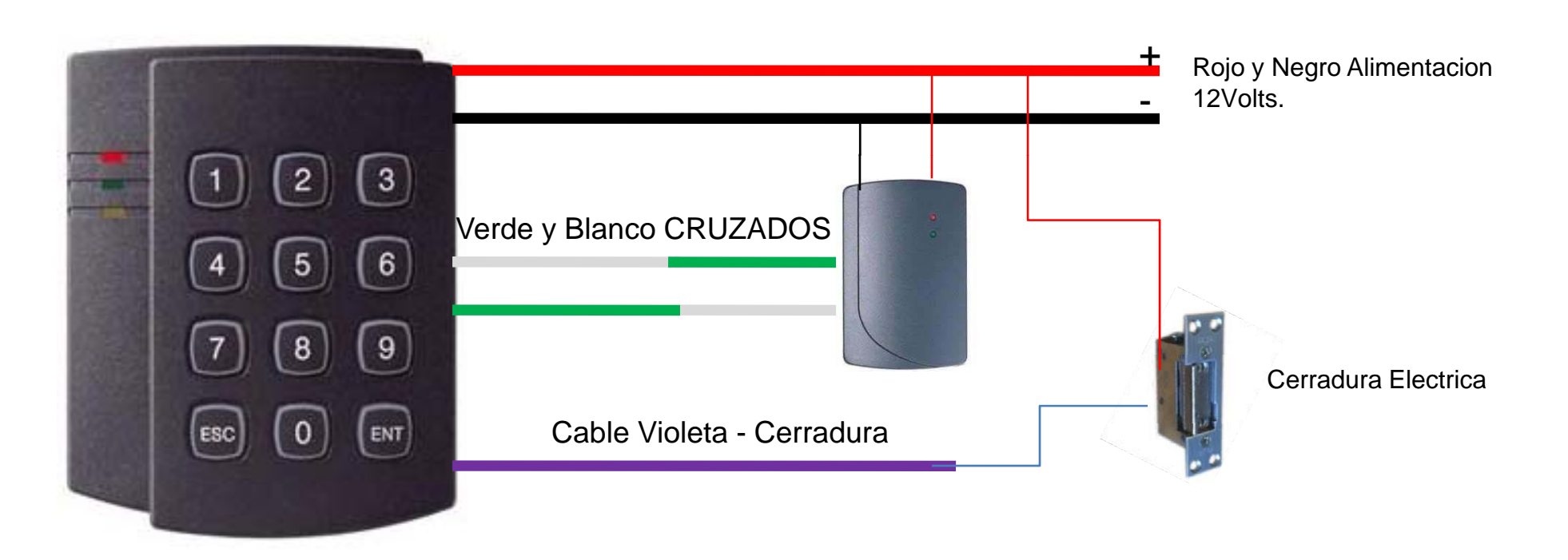

En este caso se utiliza el controlador para ingreso con tarjeta/clave o tarjeta + clave Y la salida con tarjeta usando un segundo lector adicional.

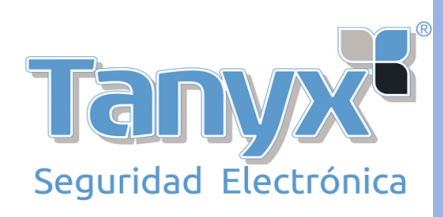

# Programación

- 1) Ingreso al modo programacion: Presionar tecla ENT y la clave. La clave por defecto es 12345. Luego presionar tecla ENT nuevamente. Se va <sup>a</sup> encender el led amarillo permanente, indicando que esta en modo programacion.
- 2) Modificacion de la clave por defecto. Ingresar al modo programacion (ENT <sup>+</sup> clave + ENT), luego presionar tecla 1 y colocar la nueva clave de 5 digitos cualquiera, para finalizar y grabar la nueva clave, presionar tecla ENT.
- 3) Agregar un usuario de tarjeta. Entrar <sup>a</sup> modo de programacion (ENT <sup>+</sup> Clave <sup>+</sup> ENT) y presionar tecla 2, luego presentar la tarjeta nueva y por ultimo presiona tecla ENT.
- 4) Agregar un usuario de password unicamente. Entrar <sup>a</sup> modo de programacion (ENT + Clave <sup>+</sup> ENT) y presionar tecla 2, luego colocar una clave de 4 <sup>a</sup> 8 digitos y por ultimo presiona tecla ENT.
- 5) Para eliminar un usuario de clave <sup>o</sup> tarjeta. Entrar <sup>a</sup> modo de programacion (ENT <sup>+</sup> Clave <sup>+</sup> ENT) y presionar tecla 3, luego colocar la clave <sup>o</sup> el numero de la tarjeta (ultimos 5 digitos) y por ultimo presiona tecla ENT.

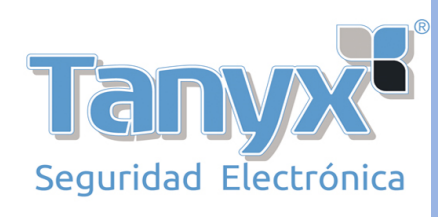

#### Programación

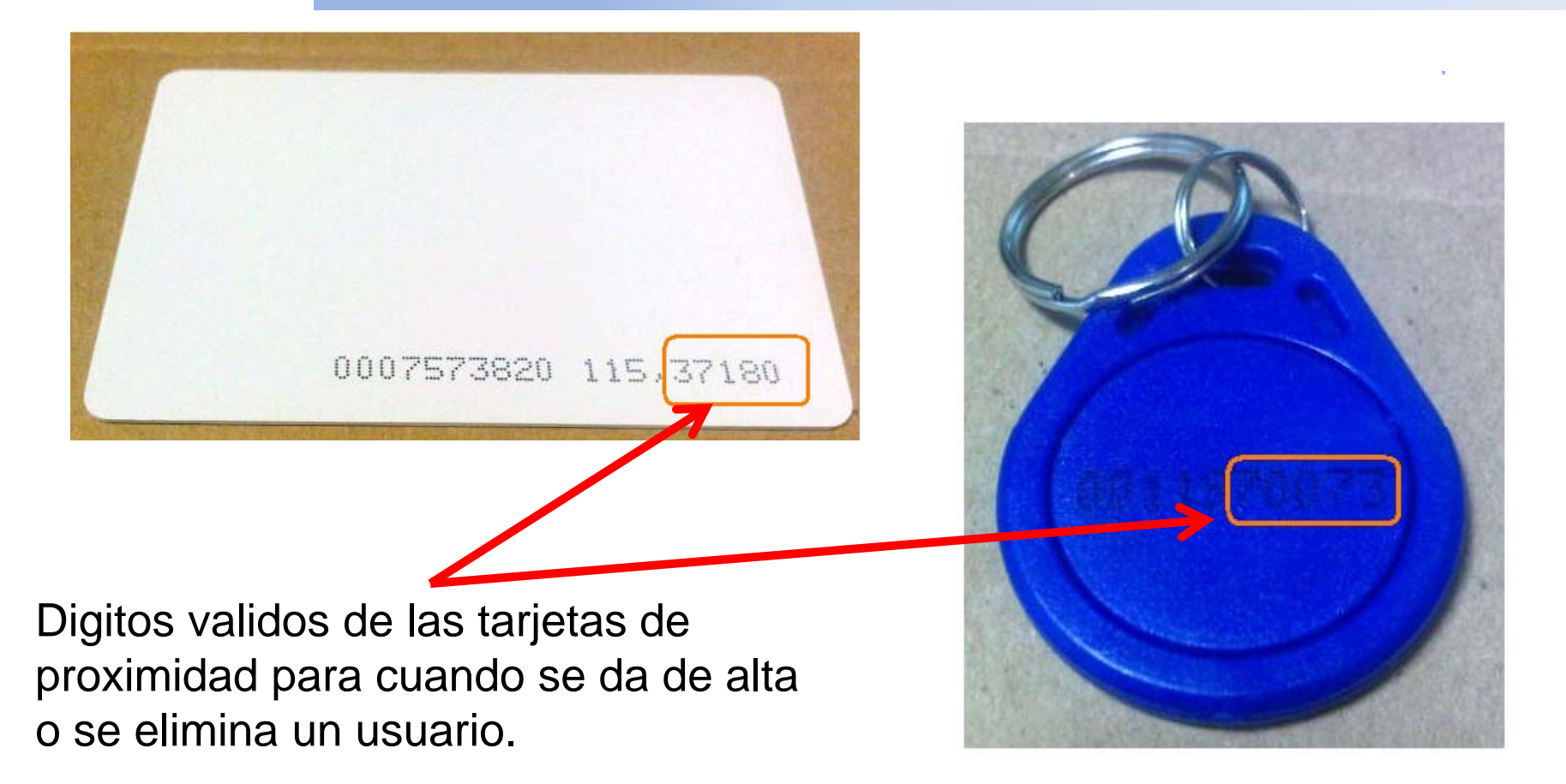